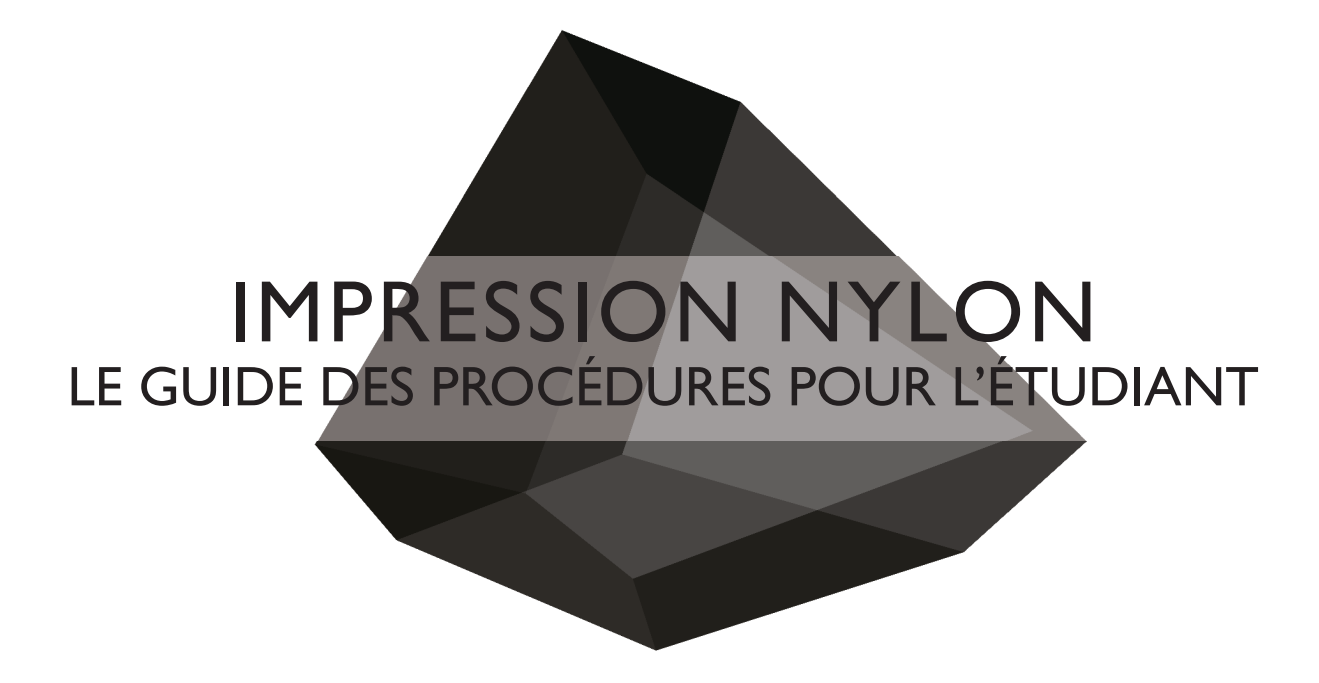

FABLAB Laboratoire de fabrication numérique

email : fablab@arc.ulaval.ca site web : www.fablab-eaul.wix.com/accueil

École d'Architecture Université Laval

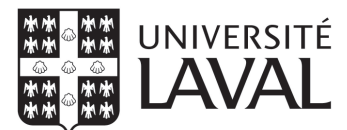

### RÉFÉRENCE

- Guide des procédures - Impression 3D

- FORMLABS. « L'assistance Formlabs » [En ligne]. https://support. formlabs.com/s/?language=fr

### DÉCHARGE DE RESPONSABILITÉ

Les étudiants doivent lire toutes les procédures et instructions de ce guide avant de demander l'aide des membres du comité FabLab.

Le FabLab se réserve le droit de refuser des travaux d'étudiants s'il juge que le projet imprimé serait un usage inadéquat de l'équipement.

S'il-vous-plait, ne pas harceler les membres du comité. Les travaux seront complétés dans les plus brefs délais.

Aucun étudiant n'est autorisé de court-circuiter la file d'attente.

Assurez-vous de soumettre vos documents avec marge adéquate pour l'impression de vos maquettes.

## **Normes de design pour l'impression 3D nylon**

RÉFÉRENCES ET DIMENSIONS MINIMALE À RESPECTER

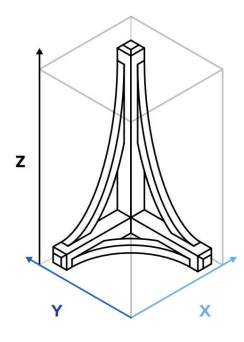

### **Dimensions de la machine 155mm (x) x 155mm (y) x 290mm (z)**

Les dimensions maximales de ce qui peut être imprimé dans l'imprimante 3D nylon.

# $1.0<sub>mm</sub>$  $\bigcirc$  $\overline{C}$

### **Dimensions d'un élément filaire**

### **Minimalement 1mm de diamètre**

Diamètre minimal pour un élément filaire comme une poutre ou une colonne (diamètre ou arrête selon le profil)

### **NOTE**

Effectuer un "fillet" à la base de l'élément peut permettre une solidité accrue dans certains cas

### **Dimensions d'un trou**

### **Minimalement 1mm de diamètre**

Diamètre minimal pour un trou. Si le trou est d'une dimension inférieure, il pourrait se refermer durant l'impression.

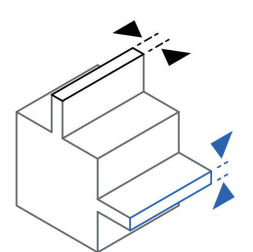

### **Dimensions d'un mur non supporté**

### **Mur horizontal : 0.5mm Mur Vertical : 1mm**

Diamètre minimal pour un mur supporté sur deux côtés ou moins. Les surfaces trop minces sont portés à courber, se déformer ou se détacher du modèle.

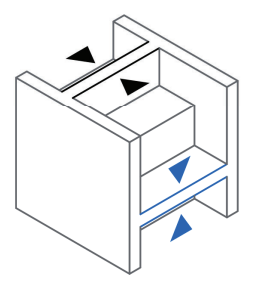

### **Dimensions d'un mur supporté**

### **Mur horizontal : 0.4mm Mur Vertical : 0.8mm**

Diamètre minimal pour un mur supporté sur trois côtés ou plus. Les surfaces trop minces sont portés à courber, se déformer ou se détacher du modèle.

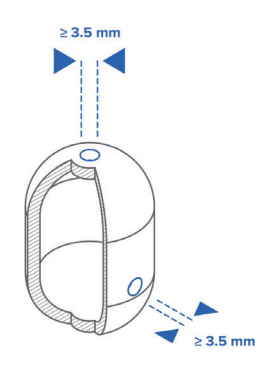

### **Trous pour évider le modèle Minimalement 3.5mm**

Les trous permettent à la poudre non solidifiée d'être retirée du modèle après l'impression. Pour des résultats optimaux, prévoir au moins deux trous ACCESSIBLES pour évider le modèle.

### **NOTE**

Le prix du modèle sera determiné par une pesée après le dépoussiérage. La poudre non solidifiée coincée dans le modèle sera donc prise en compte

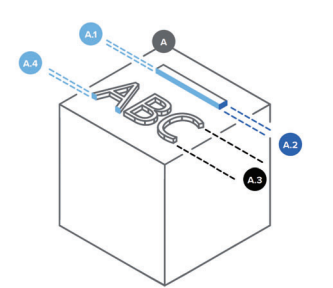

### **Embossures**

**Profondeur: 0.35mm**

**Largeur: 0.4mm**

- **Hauteur du texte: 4.5mm**
- **Profondeur du texte: 0.3mm**

Les embossures trop faibles pourraient ne pas être visible ou se détacher lors du dépoussiérage. Prévoyez de surdimensionner certains éléments.

# ABC

### **Encavures**

- **Profondeur: 0.15mm**
- **Largeur: 0.35mm**
- **Hauteur du texte: 3mm**
- **Profondeur du texte: 0.3mm**

Les encavurestrop faibles pourraient ne pas être visible suite au dépoussiérage. Prévoyez de surdimensionner certains éléments.

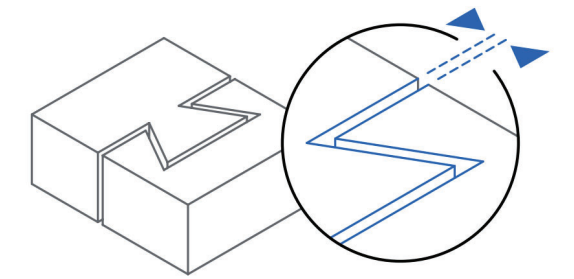

### **Tolérences d'assemblage**

### Pour des surfaces de contact inférieures à 20mm<sup>2</sup>: 0.2mm Pour des surfaces de contact supérieures à 20mm<sup>2</sup>: 0.4mm

Prévoyez une tolérence pour les pièces qui seront assemblées l'une sur l'autre

### **NOTE**

Les tolérences indiquées ici ont été testées pour des assemblages nylon/nylon. Pour des assemblages avec d'autres matériaux, il est préférable d'effectuer des tests pour prévoir vos tolérences

# **Conseils pour une impression réussie**

## MODÉLISER POUR L'IMPRESSION 3D NYLON

Il est important de modéliser pour l'impression. Utiliser un modèle 3D numérique conçu pour la représentation mis à l'échelle pour fabriquer une maquette est presque toujours synonyme de problème. Voici quelques conseils pour vous assurer de la qualité du modèle qui sera imprimé.

### **Maintenir une épaisseur uniforme**

Dans la mesure du possible, gardez l'épaisseur de vos éléments constante. Cela permettra à vos pièces de moins se déformer lors de la période de refroidissement en dissipant mieux la chaleur. Considérez créer des ouvertures dans vos éléments plus massifs pour économiser de la matière et uniformiser l'épaisseur

### **Éviter les arrêtes franches**

Les arrêtes franches constitue un point de stress important pour la pièce de nylon et augmente le risque de cassure à ces endroits. Considérez ajouter un "fillet" pour diminuer la tension dans les pièces. Un arc de 0.5mm et généralement suffisant et assez difficile à percevoir, n'affectant pas l'esthétique générale du modèle.

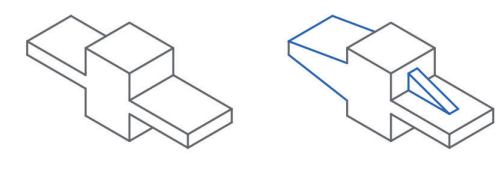

## **Contrôler le ratio de vos pièces**

Les pièces avec un changement de densité important ont tendence à se déformer lors du refroidissement. Pour éviter ces déformations, vous pouvez ajouter des éléments permettant de changer la densité de manière graduelle, ou encore épaissir graduellement les parties plus à risque pour uniformiser le modèle.

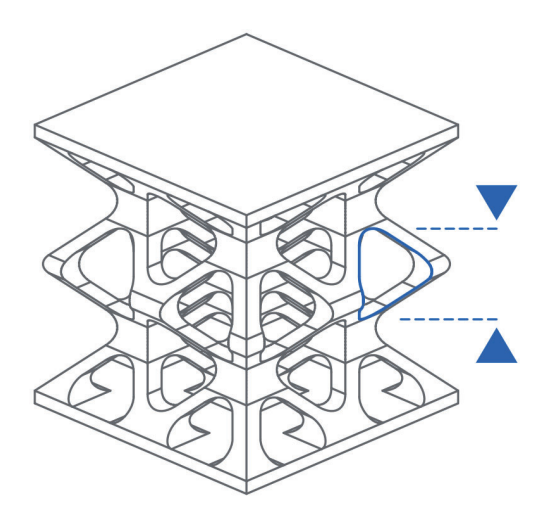

### **Concevoir les ouvertures/treillis**

Lorsque vous concevez une ouverture ou un treillis, gardez en tête que la poudre libre devra être retiré de l'intérieur de votre modèle. Pour permettre de dépoussiérer efficacement, assurez vous que vous ouvertures fassent au moins 8mm. Prévoyez aussi de dimensionner vos membrures pour qu'elles puissent résister au dépoussiérage.

### **NOTES**

Le prix du modèle sera determiné par une pesée après le dépoussiérage. La poudre non solidifiée coincée dans le modèle sera donc prise en compte

Surdimensionner certains éléments assurera la qualité d'impression et du modèle final. L'échelle des éléments en maquette n'est pas obligée d'être la même que dans le reste de votre projet. Concevez avec l'échelle de votre maquette en tête et simplifiez certains éléments de votre design

# **Calcul du coût d'impression**

Le coût d'impression est fixé en fonction du nombre de grammes de poudre de nylon utilisé dans la fabrication de votre modèle. Le prix final sera fixée par une pesée après le dépoussiérage afin de prendre en compte la poudre non solidifiée coincée dans le modèle.

### TARIF IMPRESSION 3D NYLON **0.75\$ / gramme**

Pour calculer un estimé du prix de votre modèle, téléchargez le logiciel Preform gratuitement sur le site de Formlabs

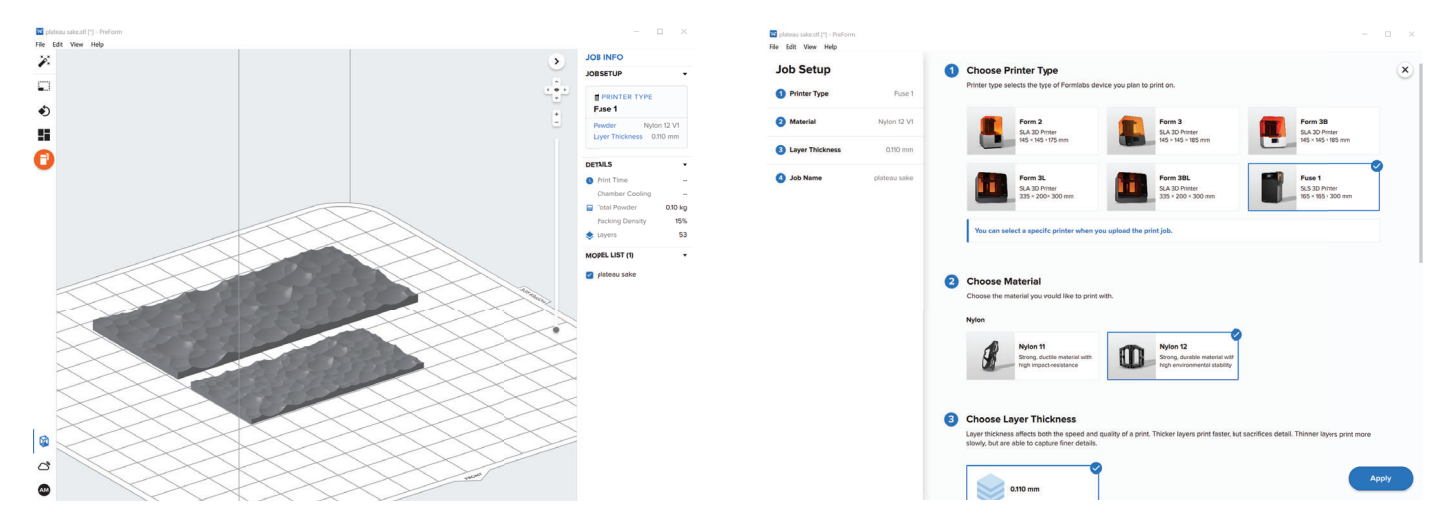

1. Ouvrez votre modèle dans Preform.

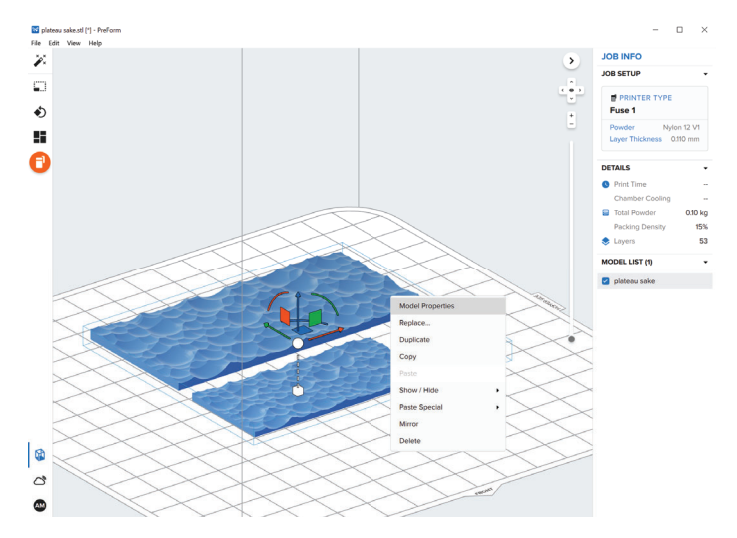

III. Cliquez droit sur votre modèle et sélectionner "Propriétés"

II. Sélectionnez la machine Fuse 1 et la poudre Nylon 12

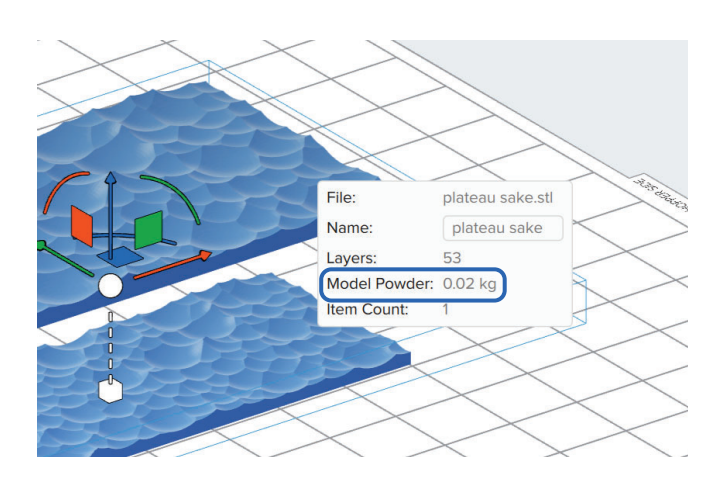

IV. La poudre solidifiée est l'information qui vous intéresse. Notez que l'information est indiquée en Kg. Vous devrez multiplier ce chiffre par 1000 pour obtenir le nombre de grammes de votre modèle